**Linux User Painéis para o KDE**

## **KoolDock e KXDocker**

# Trabalhando nas docas

Se o Kicker não tem um visual espetacular o bastante para seus olhos sedentos por beleza, você pode embonecar o KDE com o KoolDock ou o KXDocker.

#### **Por Hagen Höpfner**

**O** *Kicker* é o ponto de partida do KDE. Ele inicia programas, alterna entre desktops e abriga *applets* (pequenos programas que residem no painel). Além dessas funções básicas, o programa também conhece alguns truques gráficos: ele permite o uso de transparência e animações nos ícones dos atalhos, que têm um efeito de *zoom* quando o mouse passa sobre eles. Infelizmente, o painel (popularmente chamado de "barra de tarefas") padrão do KDE não pode se igualar à elegância gráfica de sua contraparte no *Mac OS X*, chamada simplesmente *Dock*. Matias Fernandez, Francisco Guidi e Stefano queriam algo mais que o design padrão. Matias e Francisco desenvolveram um painel opcional para o KDE que se assemelha à Dock do Mac OS X; Stefano, para não ficar por baixo, também desenvolveu o seu. Neste artigo, descrevemos o *KoolDock* [1] e o *KXDocker* [2] e revelamos como você pode enfeitar a área de trabalho do KDE com eles.

3ºMG.1.86

#### **Acessórios bacanérrimos**

O KoolDock é um projeto em franco desenvolvimento dedicado a ser superbacana. Nem é preciso um compilador para ver como esse painel substituto é tudo

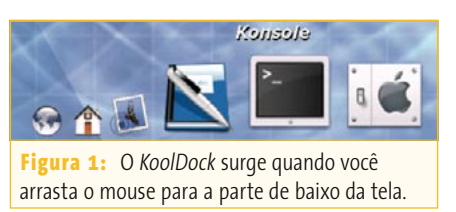

de bom. Os pacotes para Debian e Mandrake podem ser encontrados na página do projeto e os pacotes RPM para o SUSE LINUX estão disponíveis em [3]. Se você preferir compilar o programa a partir do código fonte, basta seguir os três passos de sempre: **./configure && make && su -c "make install"**. Antes de iniciar o KoolDock, aconselho a arrastar o Kicker para a direita ou a esquerda de sua tela, já que o KoolDock vai seqüestrar a parte de baixo dela. Ao digitar **kooldock**, a barra de tarefas simplesmente mostra uma mensagem mandando você mover o mouse para a parte de baixo da tela para ver o KoolDock. Essa ação faz surgir um aplicativo que se parece bastante com o Dock do Mac OS X (**figura 1**).

Por padrão, o KoolDock tem espaço suficiente para seis ícones de atalho para aplicativos, ou "lançadores". Ao passar o mouse sobre os ícones, o programa aumenta o tamanho do ícone ativo. Acima dele, o KoolDock exibe a ação que realizará se você clicar com o botão esquerdo; por exemplo, na **figura 1** o ícone à esquerda inicia o navegador *Konqueror*.

Um clique com o botão direito sobre o KoolDock abre o menu de contexto. O item *KoolDock* traz a maioria das opções que realmente importam. Por exemplo, *Go to Desktop* troca a área de trabalho em uso e *Task List* exibe uma lista das janelas ativas. *Edit Preferences* (**figura 2**) abre uma janela de configuração onde é possível personalizar o KoolDock.

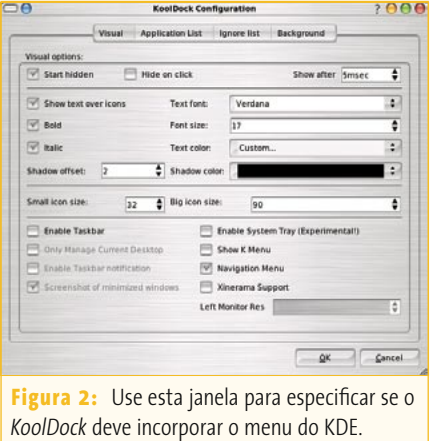

Mais do que chamar o menu de contexto para dar uma olhada na lista de programas ativos, vale a pena mandar o KoolDock integrar os ícones desses programas ao painel. Para isso, marque *Enable Taskbar* na aba *Visual*. Selecione *Show K Menu* para acrescentar o *Menu K* (o "Menu Iniciar" do KDE) ao KoolDock. Clique em *OK* ao terminar para adicionar um ícone para o menu no lado esquerdo do Dock. Se estiver com vontade de experimentar, tente também clicar em *Enable System Tray* para adicionar a "bandeja de sistema" (a área com os applets) do Kicker a seu KoolDock.

Sempre que você iniciar um applet do painel daqui em diante, seu ícone será exibido no KoolDock; entretanto, descobrimos que isso não funciona com todos os applets. Quando iniciamos o *kamix* (um mixer de som) à máquina de nosso laboratório para ajustar o volume no SUSE LINUX, nada aconteceu.

A aba *Application List* permite adicionar novos ícones de aplicativos ao KoolDock. O modo mais fácil de fazer isso é arrastar o lançador de um programa a partir do menu K e jogá-lo na janela de configuração. Clique em *Add* na janela seguinte para adicionar um atalho para aquele programa à sua "coleção" no KoolDock.

Se você tem o hábito de abrir uma porção de janelas de terminal ao mesmo tempo, mas não quer sacrificar todo aquele espaço no KoolDock, pode adicionar o programa do terminal à *Ignore list*. Para isso, selecione *Grab Window* e clique em uma das janelas do aplicativo que você quer remover da lista de programas ativos. Clique então em *Add* na caixa de configuração do KoolDock: isso acrescenta o programa selecionado à lista e evita que ele seja exibido como ativo no futuro.

### **Um toque de Mac OS X**

O *KXDocker* é outra barra de ícones para o KDE que se parece bastante com o Dock do Mac OS X. Os arquivos RPM do KXDocker para Mandrake Linux podem ser instalados no Fedora Core 2 sem quaisquer problemas. No Debian e derivados (como o Ubuntu), o comando **apt-get install kxdocker** resolve o problema. Para compilar o KXDocker a partir do código fonte, é preciso primeiro compilar o pacote *kxdocker-0.27* e em seguida *kxdocker-resources-0.9*, que contém os dados e ícones do dock.

Digite **kxdocker** para iniciar seu novo painel; novamente, o programa seqüestra a parte de baixo da tela. Desta vez, você não apenas obtém ícones de inicialização de programas, como também o menu iniciar do KDE e uma coleção de applets (**figura 3**). Por padrão, a seleção de applets inclui um calendário, um relógio, indi-

CAGGOS SCOREIT R

**Figura 3:** O *KXDocker* já começa com um botão para o Menu K, atalhos para aplicativos e applets.

cadores de volume de tráfego na rede e carga da CPU e um mostrador do estado da bateria. Além da barra, o KXDocker coloca um mini-ícone no painel do Kicker; clicando nele, você pode esconder ou exibir o KXDocker.

Para remover o mostrador de estado da bateria em máquinas desktop, liberando espaço para mais lançadores de programas, selecione *Configurator* no menu de contexto do KXDocker para acessar a caixa de configuração (**figura 4**). A aba *Objects* (se conseguir encontrá-la no meio de uma caixa de diálogos altamente poluída…) permite remover lançadores e applets. É só selecionar o item que deve ser removido e, no painel da direita, clicar no ícone semelhante a um círculo preto com uma cruz branca.

O ícone da varinha mágica permite criar novos lançadores de programas. Clique nela para criar um novo item e especifique suas propriedades usando as abas no lado direito da janela. O KXDocker aceita qualquer valor para *Name*. Digite o texto a ser mostrado quando o mouse passar em *Over Text showed* e escolha um ícone pra o novo item na aba *Images*. Para rodar um programa ao clicar com o botão esquerdo num ícone, defina a ação desejada como *onClickExec* em *Actions*; poderia ser **thunderbird**, por exemplo, se você estiver criando um lançador para o cliente de email do projeto Mozilla. As setas direcionais ajudam a posicionar o novo ícone. Quanto mais para o alto da lista o ícone for movido, mais à esquerda ele aparecerá no painel. Um esquema de arrastar e solta teria sido mais prático. Ao terminar, clique no símbolo do disquete para salvar suas alterações. Será preciso escolher um nome de arquivo e em seguida decidir se o KXDocker deve usar essa configuração na próxima vez em que você iniciar.

O manual em [5] traz mais informações sobre a configuração do KXDocker e inclui alguns exemplos de ajuste.

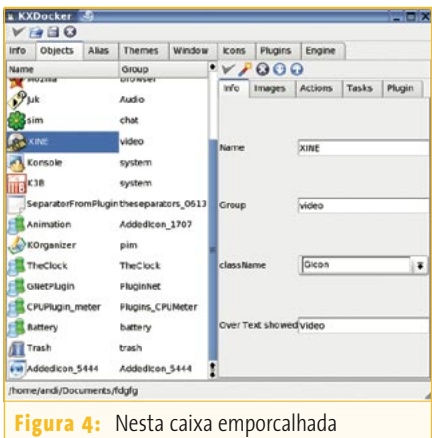

configuramos o comportamento do *KXDocker*.

#### **Voluntariamente castrado**

Tanto o KoolDock quanto o KXDocker oferecem aos usuários uma barra de tarefas agradável aos olhos, mas nenhum deles pode se comparar à funcionalidade do Kicker, e sequer chegam perto da facilidade de uso e configuração do Dock do Mac OS X, seu modelo. Os desenvolvedores não se esforçaram o bastante ao integrar o menu K: um clique em seu ícone abre o menu padrão, tbastante tedioso comparado aos belos gráficos dos dois programas. Além disso, nenhum deles permite que os usuários se livrem completamente do Kicker, uma vez que ambos usam funções dele para integrar o menu iniciar do KDE.

Sem um processo do Kicker ativo, o KoolDock e o KXDocker perdem uma boa parte de sua funcionalidade. Dito isso, se você aprecia coisinhas gráficas e está procurando um modo de dar mais vida a seu desktop, vai se divertir bastante com estes programas. ■

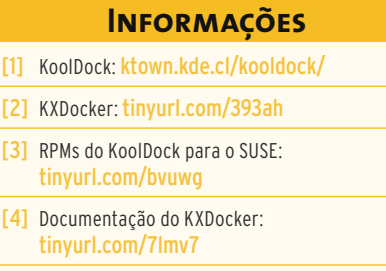

[5] RPMs do KXDocker para o SUSE: tinyurl.com/dhxxq